1. Sur l'écran d'accueil cliquer sur l'onglet « Facturation ».

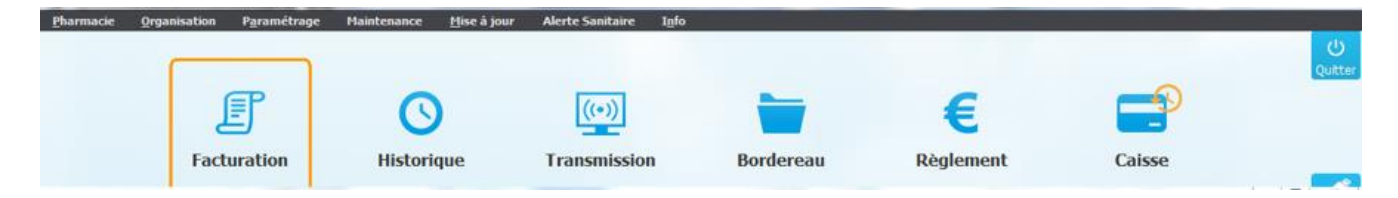

2. Cliquer sur « Analyse » puis « statistique diverse ».

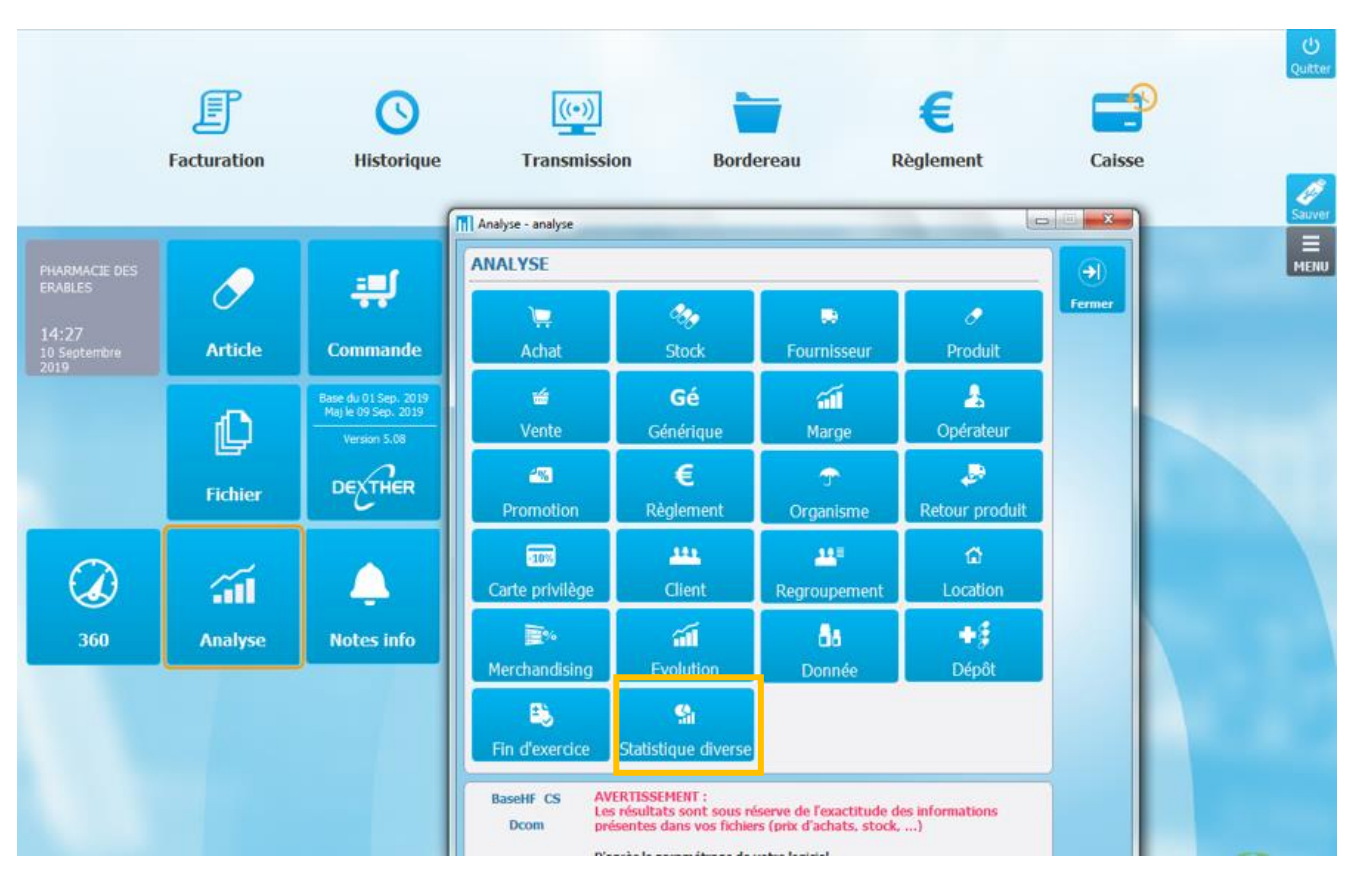

3. Dans l'onglet « statistique générale », sélectionner le dossier « client » puis le dossier « analyse des ventes/client ».

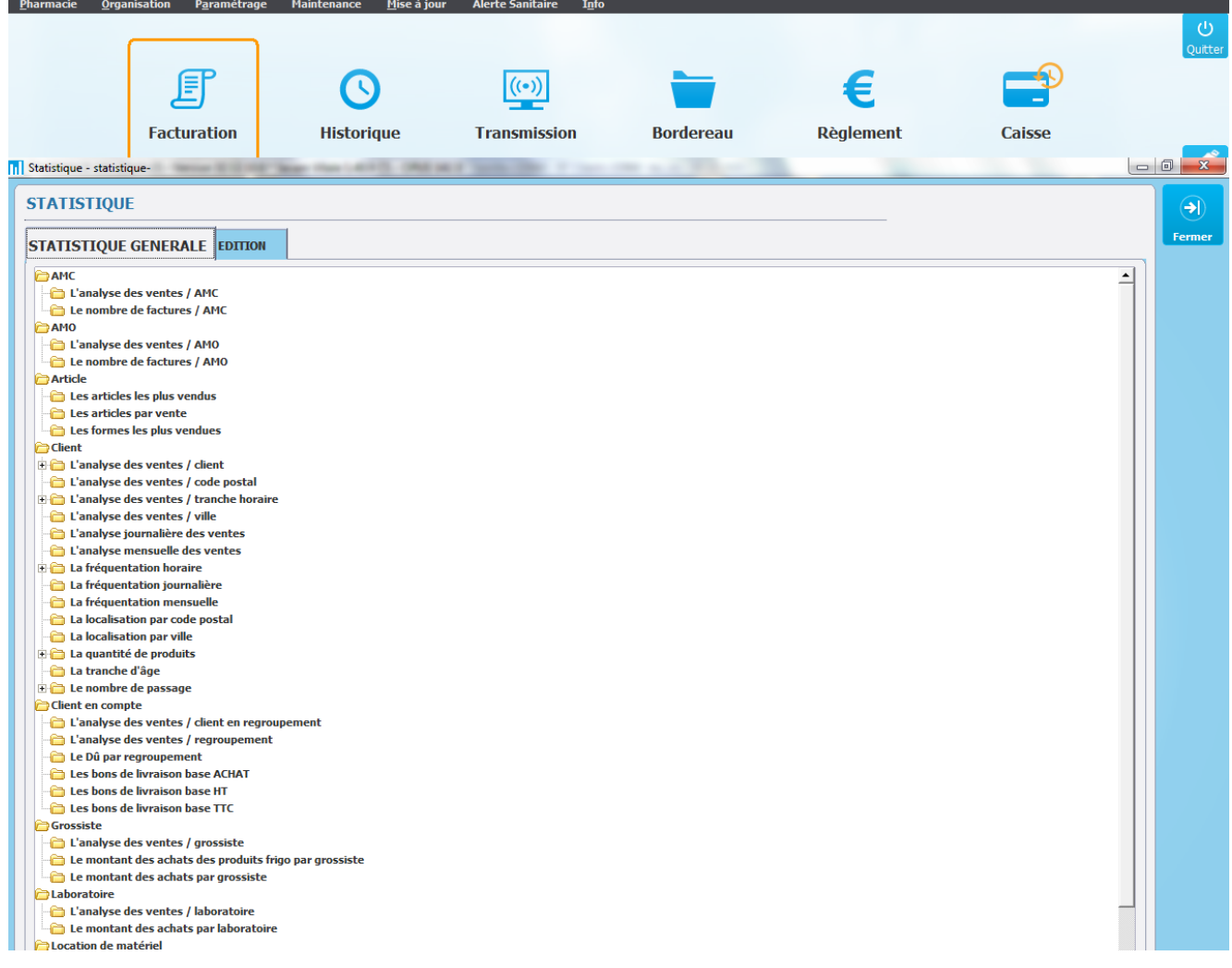

- 4. Enfin sélectionner le dossier « Nombre de ventes de plus de 5 articles pour clients de plus de 65 ans ».
- 5. Faire la recherche sur la période souhaiter.

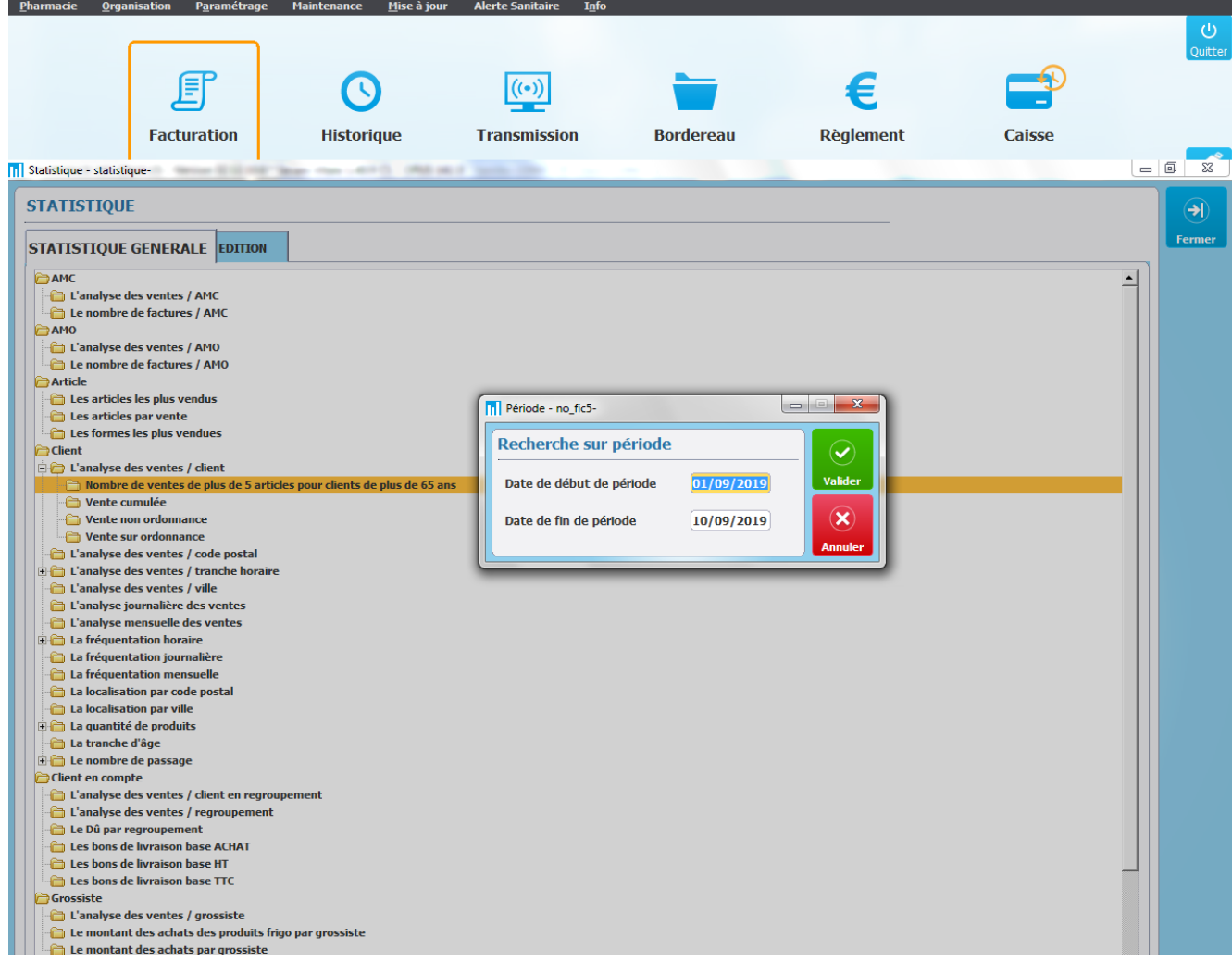

NB : Pour optimiser le recrutement il est possible de faire la recherche sur la période du mois en cours et réitérer cela chaque mois. Ainsi lors de la délivrance le mois suivant il sera possible de proposer le BPM pour les patients sélectionner.

Faire la recherche chaque mois permet de se fixer des objectifs et de ne pas avoir une liste de patient trop importante.